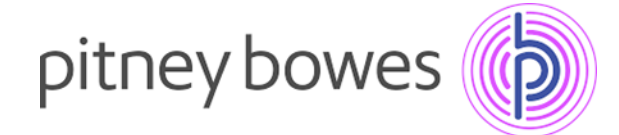

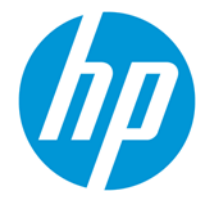

# HP Enterprise E877z Training Links

## User Training:

Control Panel poster: <http://h10032.www1.hp.com/ctg/Manual/c05415634> HP User Training - "How to's":

<https://hpusertraining.com/HP/Portal/Display?printerId=196>

- How to clear paper jams
- How to make copies
- How to fax
- How to load media
- How to print
- How to scan

#### Replace Staples:

<https://hpusertraining.com/HP/Portal/Display?printerId=196&procedureId=2963&elementId=3183> Replace Toner Cartridges:<https://youtu.be/veikAxGhBpo>

Load Envelopes: <https://hpusertraining.com/HP/Portal/Display?printerId=196&procedureId=2959&elementId=3179> User Guide:

<https://hpusertraining.com/HP/Portal/Display?printerId=196&procedureId=2953&elementId=3173>

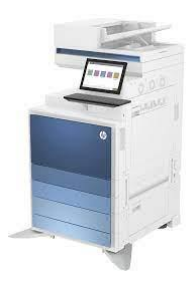

Set Up: <https://www.youtube.com/playlist?list=PL1--vpgQOyas5SsYoHh-l8wqQPKegNRy1>

### PCL6 Universal Print Driver: [www.hp.com/go/upd](http://www.hp.com/go/upd)

Scan to Email Setup:

[https://www.youtube.com/watch?v=g8xuAaCuwDo&pp=ygUlaHAgZW50ZXJwcmlzZSBtZnAgc2NhbiB0b](https://www.youtube.com/watch?v=g8xuAaCuwDo&pp=ygUlaHAgZW50ZXJwcmlzZSBtZnAgc2NhbiB0byBlbWFpbCBzZXR1cA%3D%3D) [yBlbWFpbCBzZXR1cA%3D%3D](https://www.youtube.com/watch?v=g8xuAaCuwDo&pp=ygUlaHAgZW50ZXJwcmlzZSBtZnAgc2NhbiB0byBlbWFpbCBzZXR1cA%3D%3D)

#### Scan to Network Folder:

[https://www.youtube.com/watch?v=uQBM3pXuZ6o&pp=ygUgaHAgZW50ZXJwcmlzZSBtZnAgc2NhbiB0](https://www.youtube.com/watch?v=uQBM3pXuZ6o&pp=ygUgaHAgZW50ZXJwcmlzZSBtZnAgc2NhbiB0byBmb2xkZXI%3D) [byBmb2xkZXI%3D](https://www.youtube.com/watch?v=uQBM3pXuZ6o&pp=ygUgaHAgZW50ZXJwcmlzZSBtZnAgc2NhbiB0byBmb2xkZXI%3D)

Enable Expert Copy Mode: <http://h10032.www1.hp.com/ctg/Manual/c06537056>